# Arduino Programming Part 6: LCD Panel Output

EAS 199B, Winter 2010

Gerald Recktenwald Portland State University gerry@me.pdx.edu

# Goals

#### Use the 20x4 character LCD display for output

- ❖ Overview of assembly detailed instructions on the web
	- ‣ http://web.cecs.pdx.edu/~gerry/class/EAS199B/howto/LCDwiring/
	- ‣ http://www.ladyada.net/learn/lcd/charlcd.html
- ❖ Introduction to the LCD library
	- ‣ http://www.arduino.cc/en/Tutorial/LiquidCrystal
- ❖ Simple demonstration
- ❖ Map the 20x4 character display for fish tank data

#### **Breadboard connection via Adafruit Tutorial**

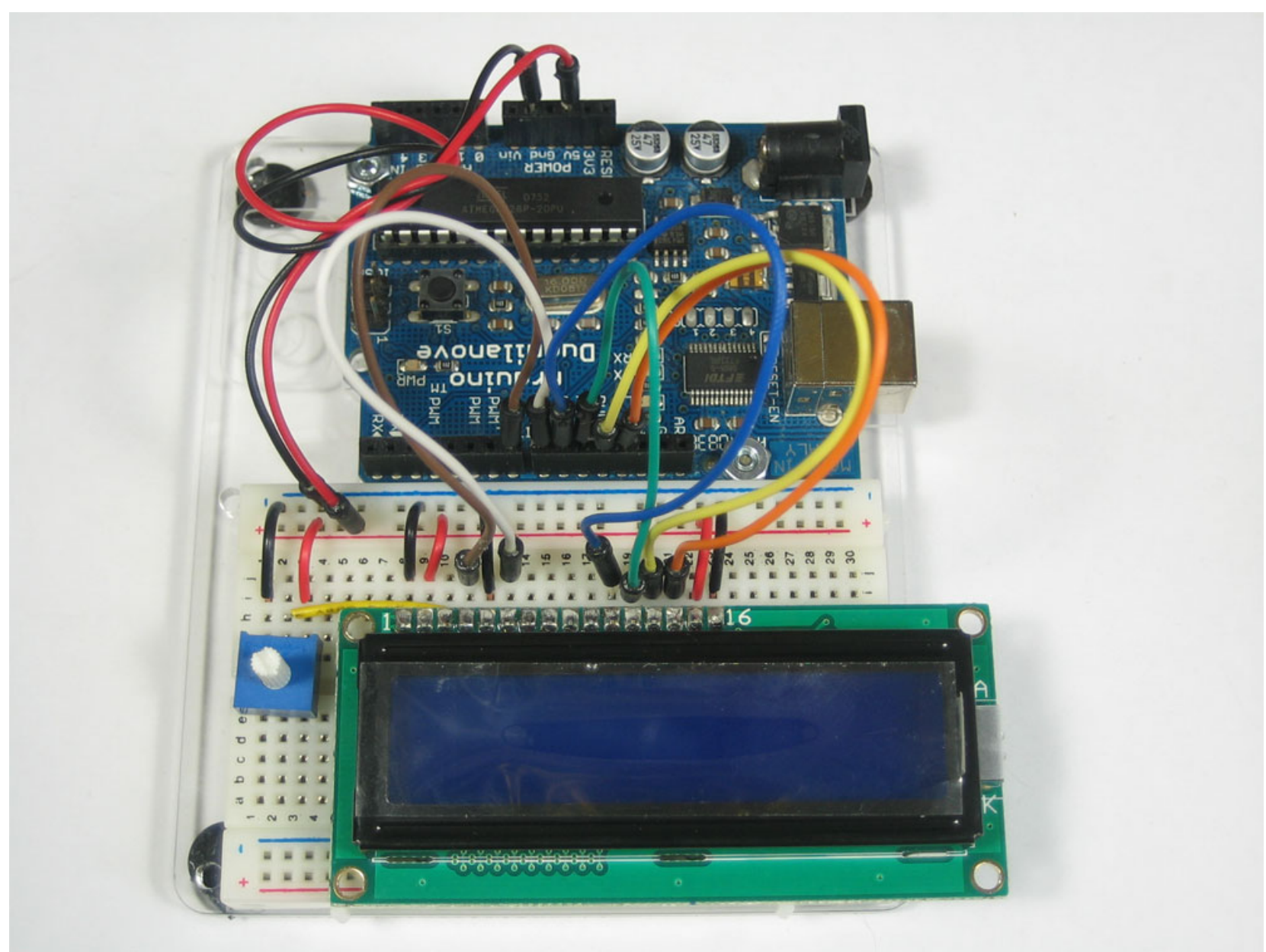

Arduino Programming Part 6: EAS 199B

http://www.ladyada.net/learn/lcd/charlcd.html

# The Adafruit kit

- 1. Header for electrical connections
- 2. Potentiometer for contrast adjustment
- 3. Panel on PCB

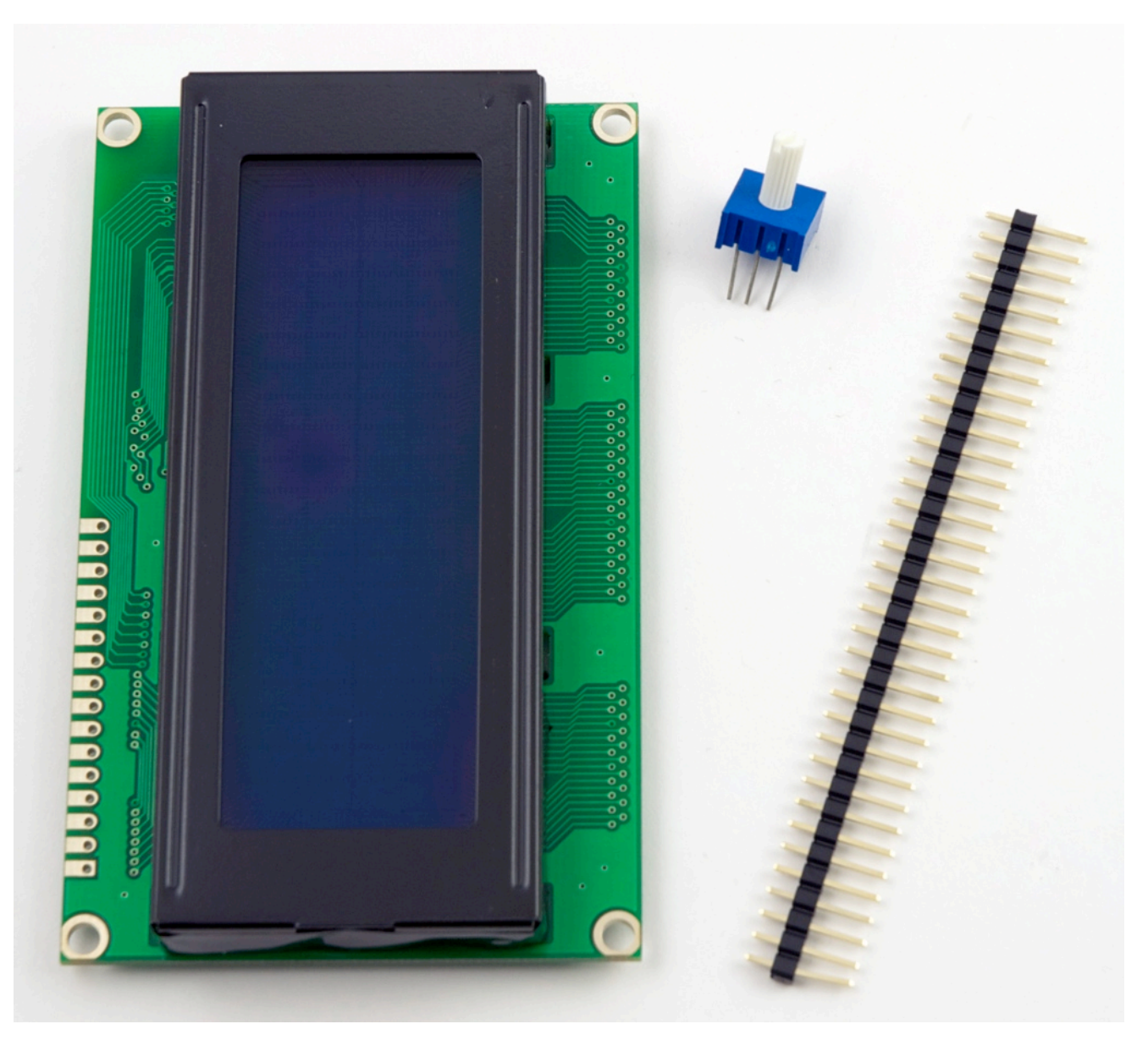

# Wiring diagram

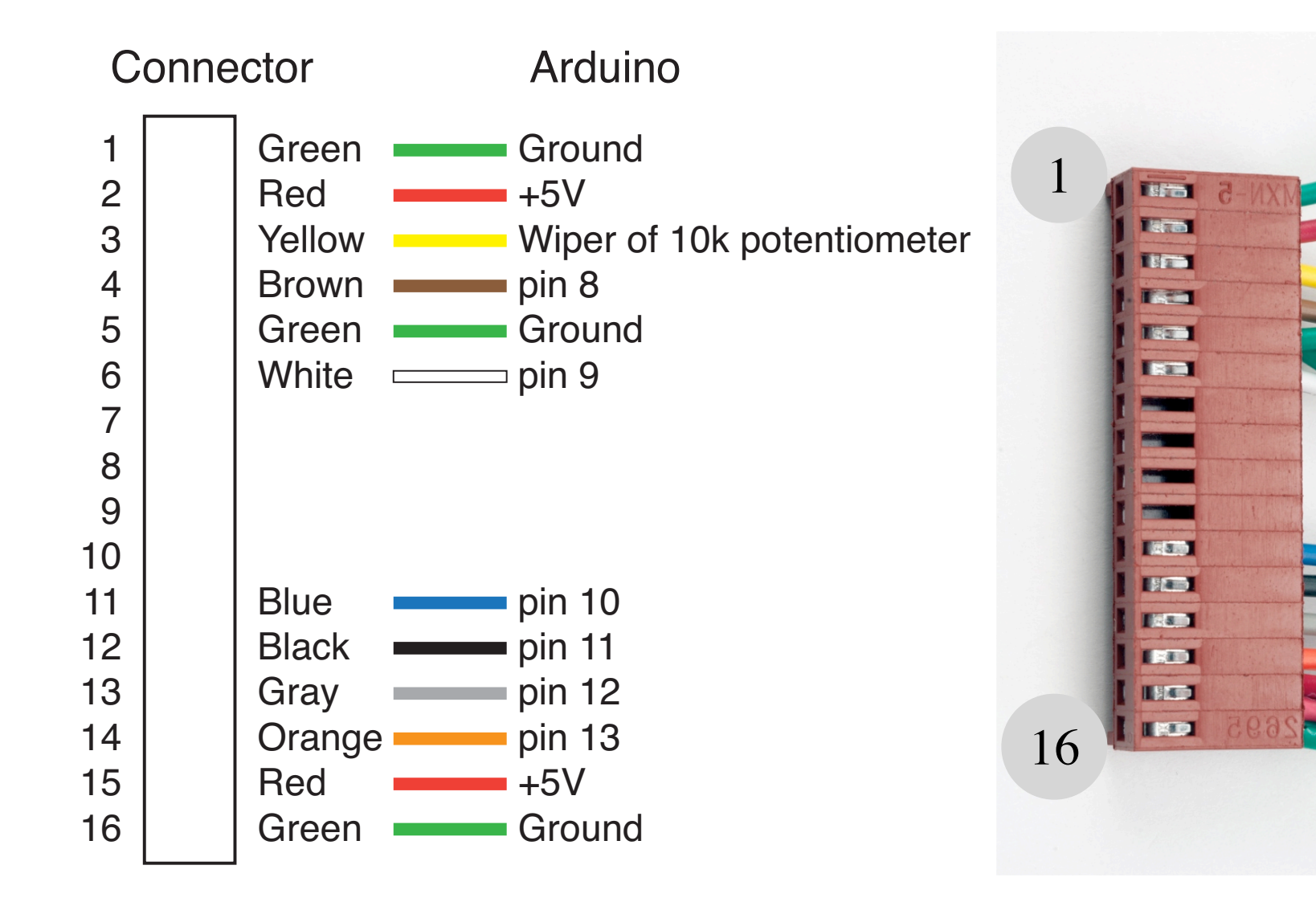

#### Step 1: Solder the header

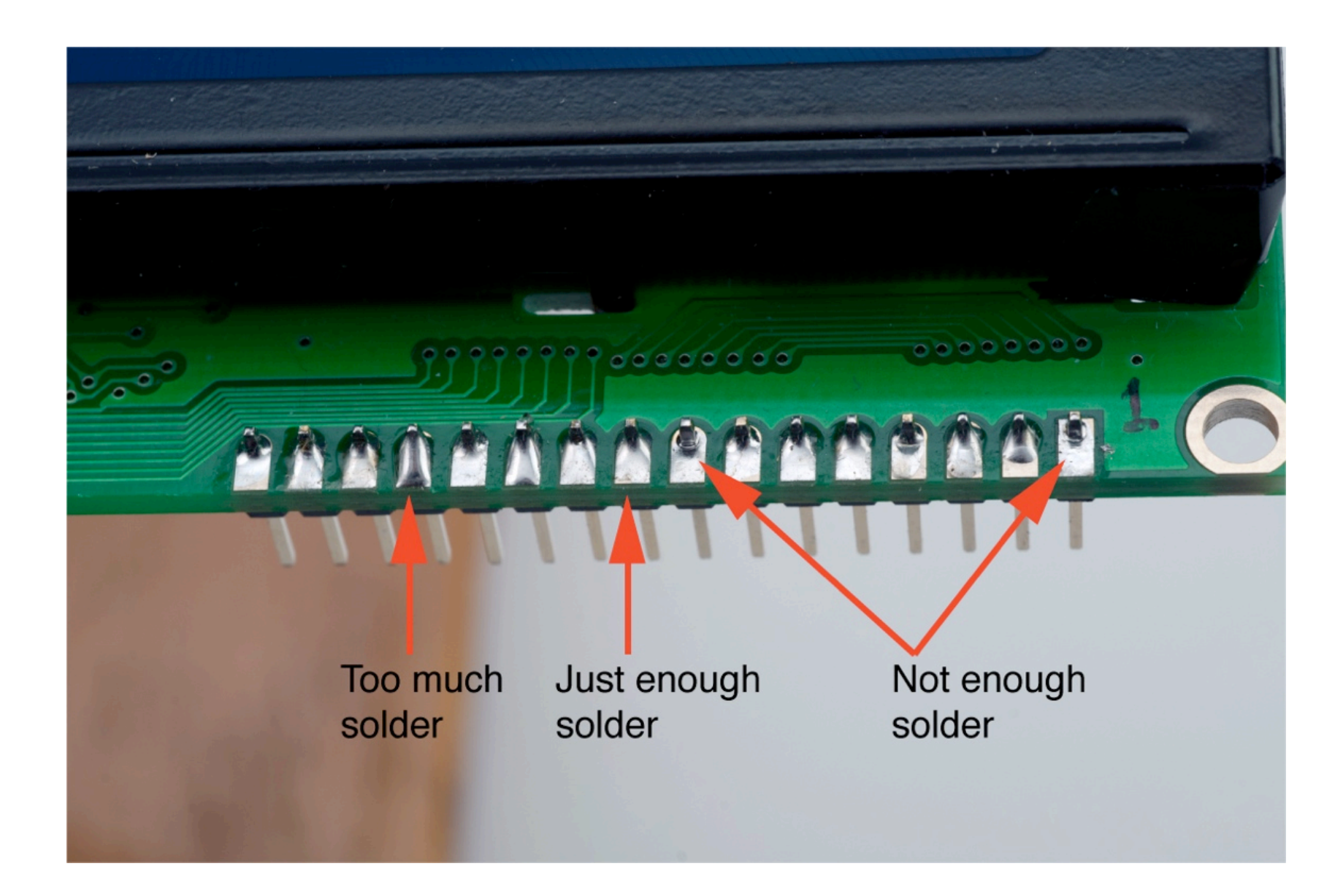

#### Step 2: Assemble the wiring harness

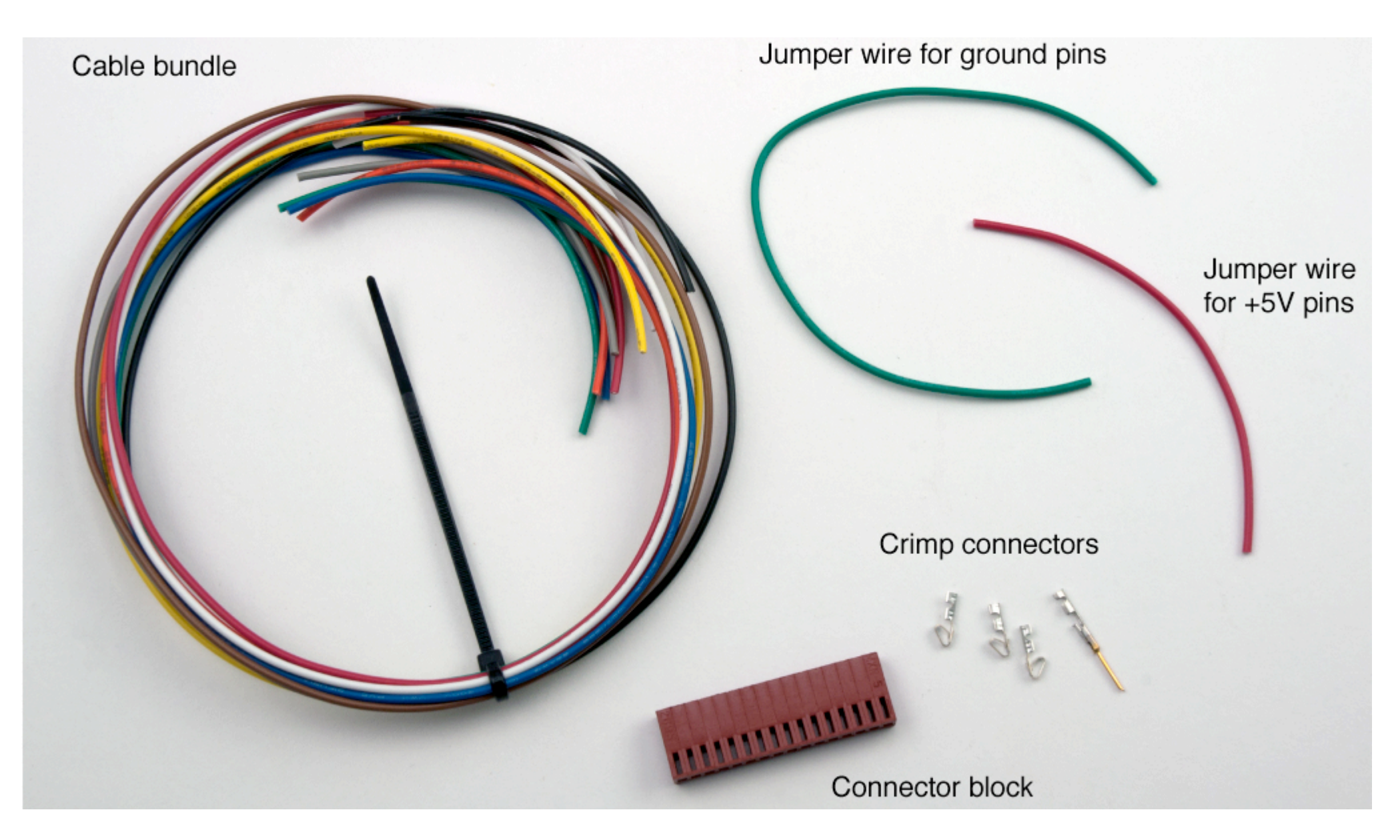

# Crimp Connectors: they are small!

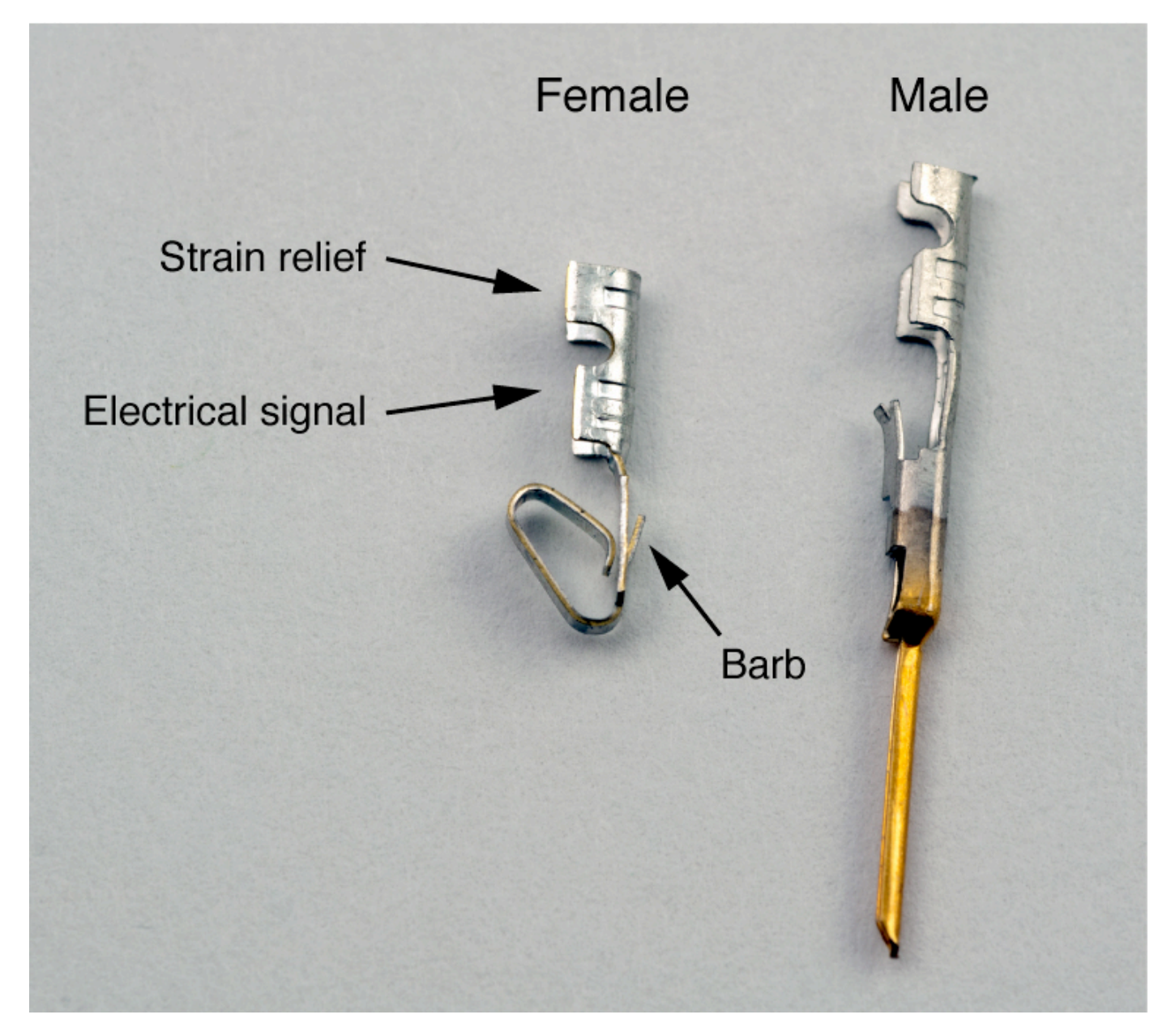

#### Use jumpers to avoid unnecessary wire

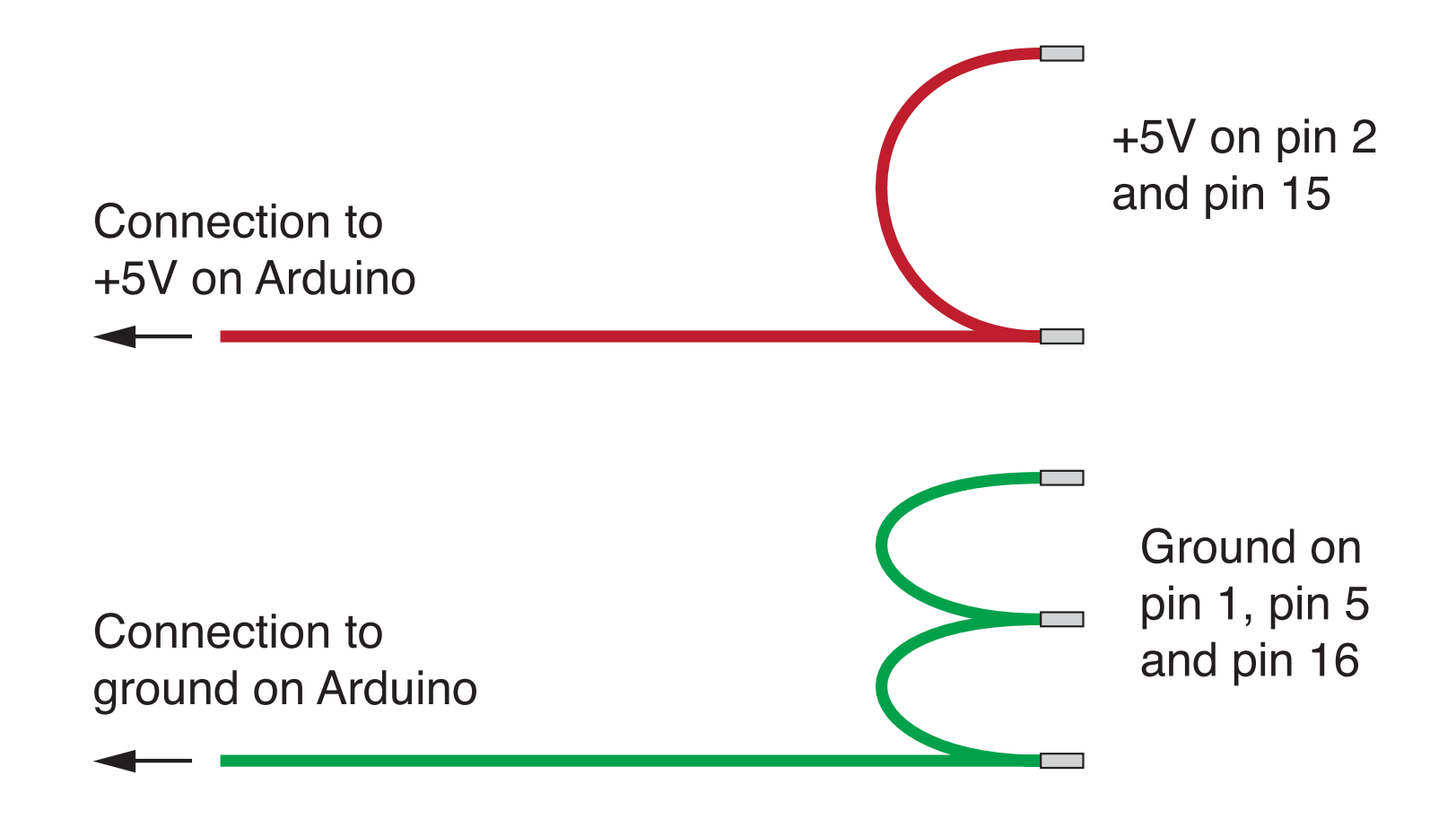

# Locate the crimp connector in the tool

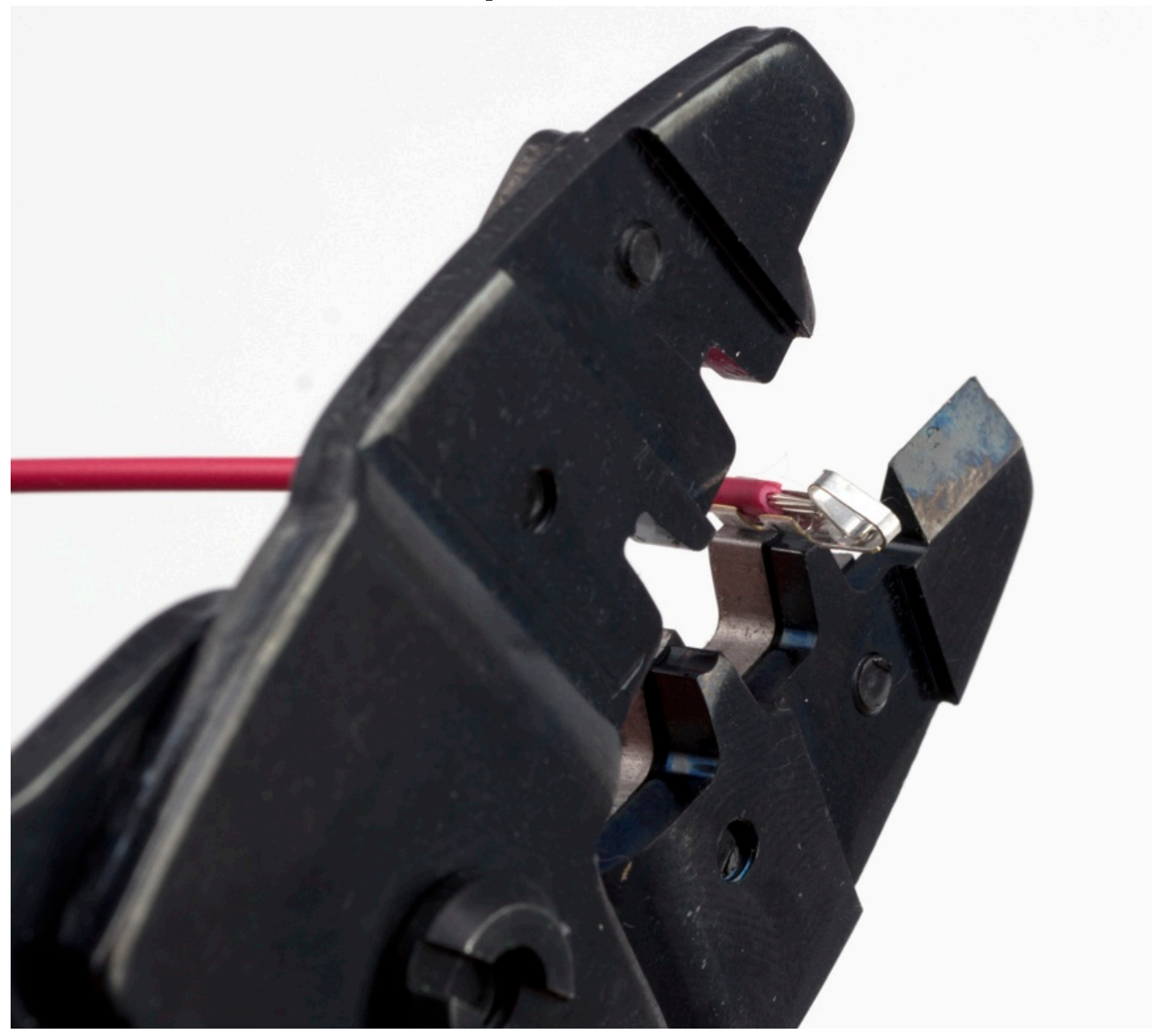

# Crimp the strain relief

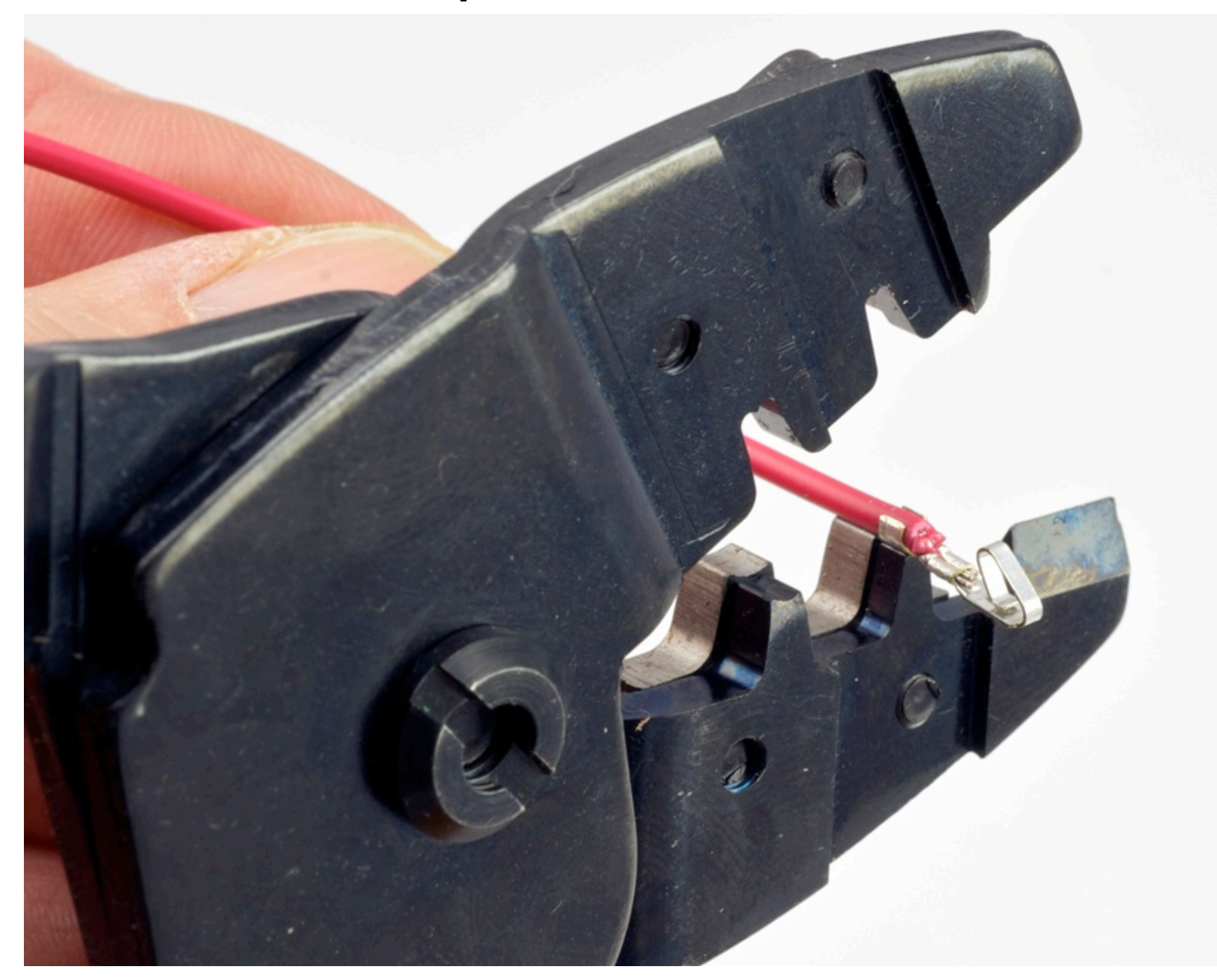

#### Finished crimping for the female connector

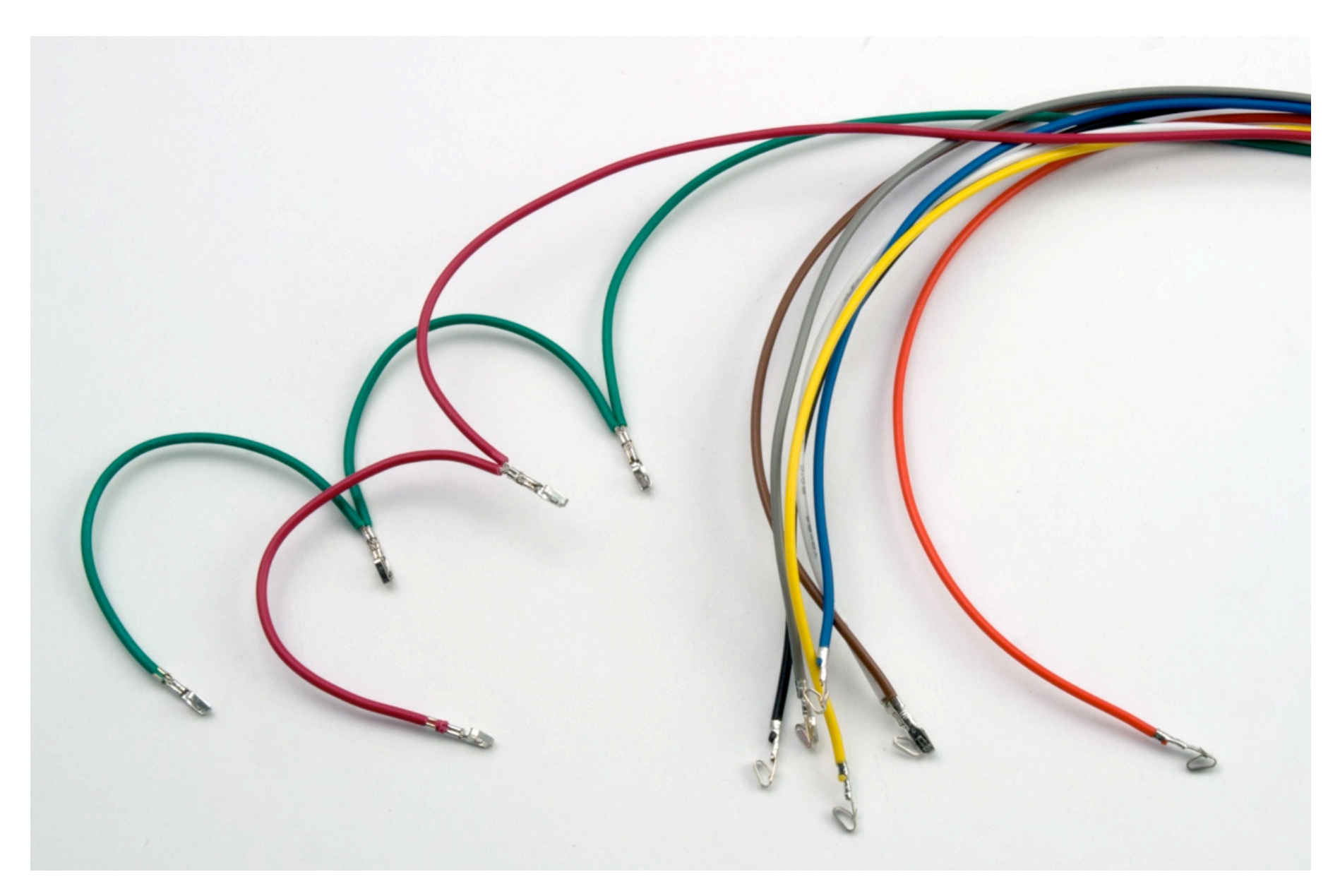

#### Finished female and male connectors

#### Female connector for LCD end Male pins for Arduino end

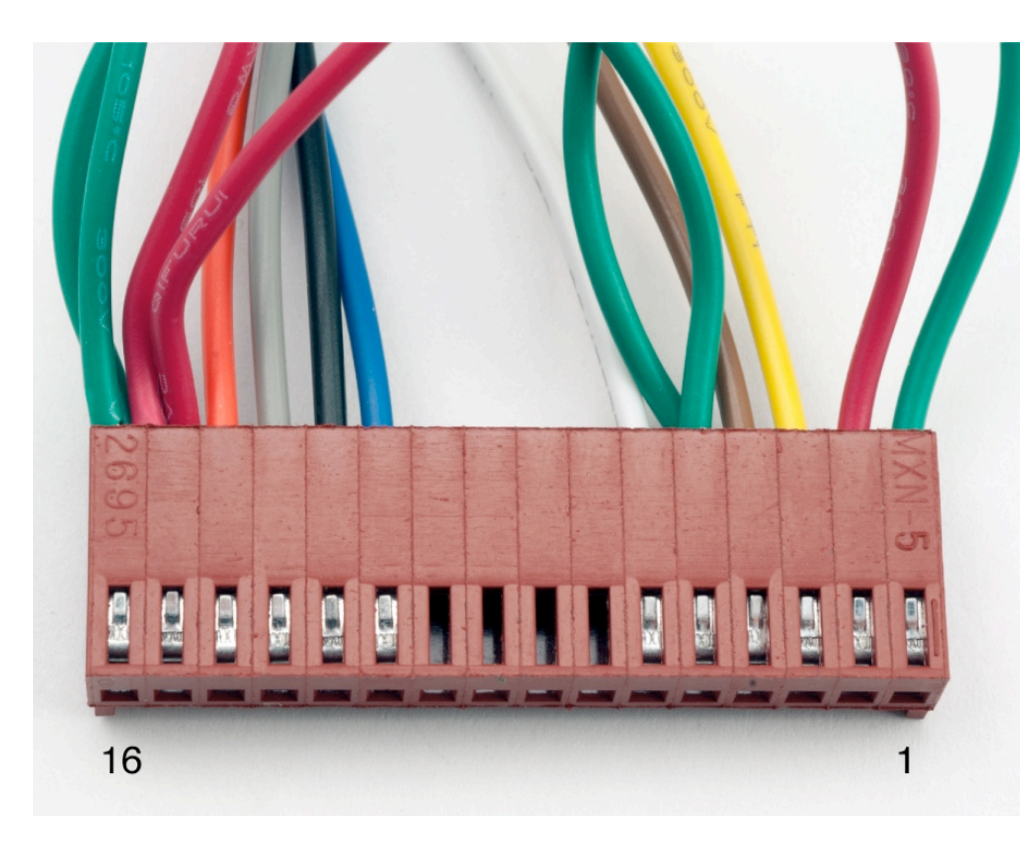

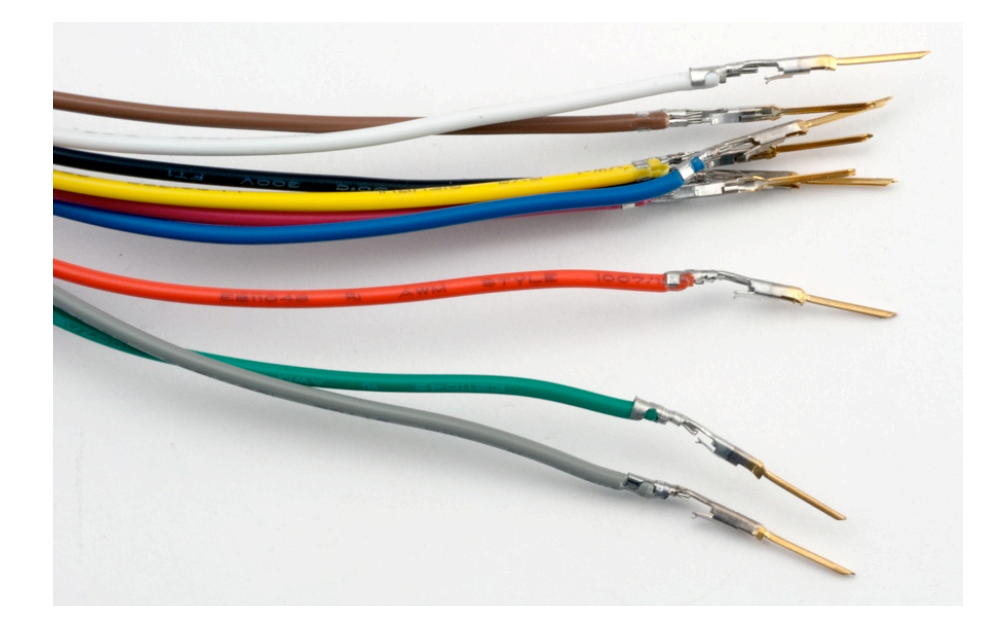

*Note:* These male pins still need heat shrink to insulate pins from each other when they are inserted into a breadboard.

# Programming Arduino for LCD Display

#### Refer to Adafruit tutorial

❖ http://www.ladyada.net/learn/lcd/charlcd.html

#### and Arduino documentation

❖ http://www.arduino.cc/en/Tutorial/LiquidCrystal

#### **Breadboard connection via Adafruit Tutorial**

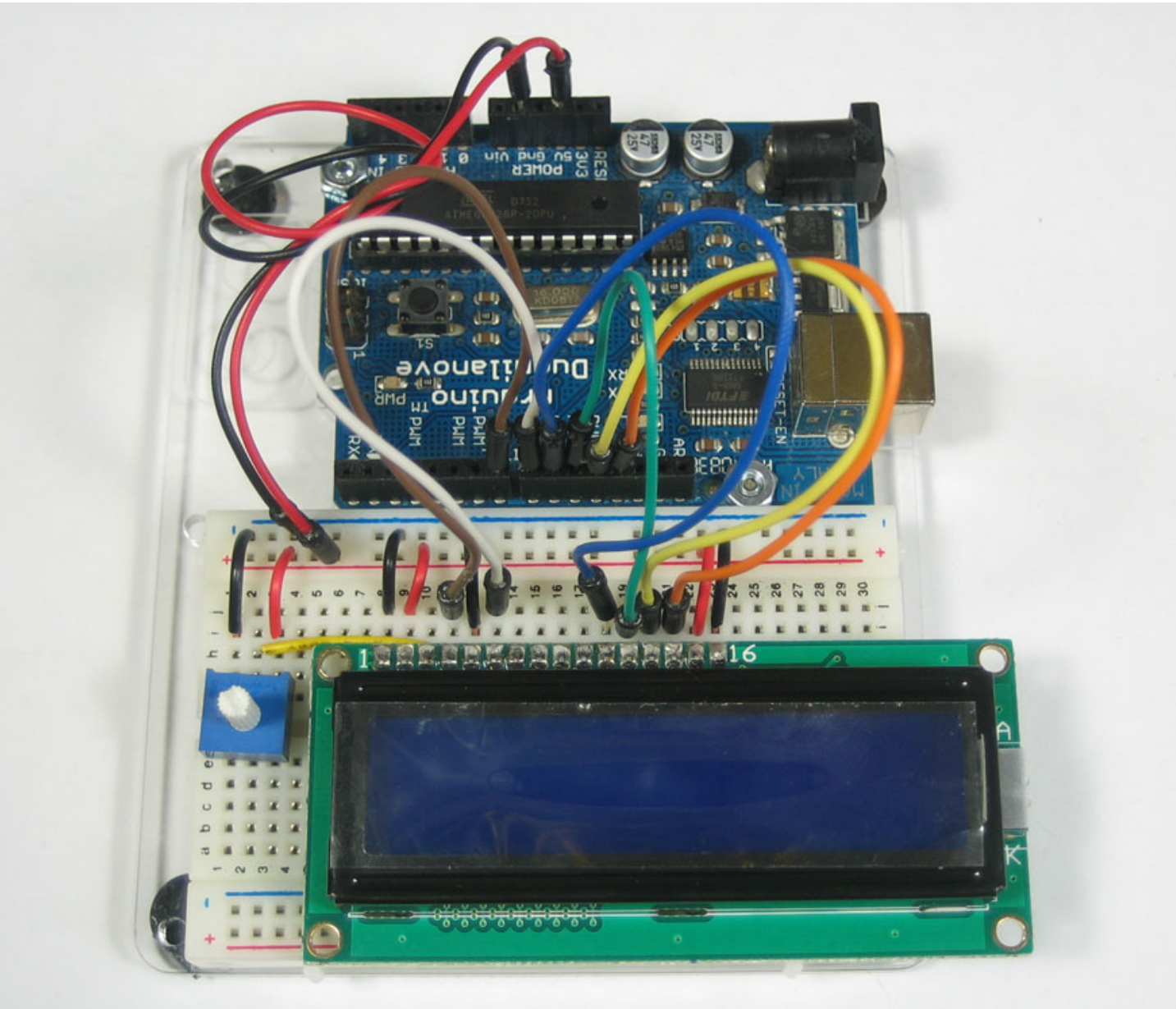

Arduino Programming Part 6: EAS 199B

http://www.ladyada.net/learn/lcd/charlcd.html

#### Test the display

```
// include the library code:
#include <LiquidCrystal.h>
// initialize the library with the numbers of the interface pins
LiquidCrystal lcd(12, 11, 5, 4, 3, 2);
void setup() {
   // set up the LCD's number of columns and rows: 
   lcd.begin(16, 2);
   // Print a message to the LCD.
   lcd.print("hello, world!");
}
void loop() {
   // set the cursor to column 0, line 1
   // Line 1 is the second row, because counting begins with 0
   lcd.setCursor(0, 1);
   // print the number of seconds since reset:
   lcd.print(millis()/1000);
}
                                  File \implies Examples \implies LiquidCrystal \implies HelloWorld
```

```
Test the display
// include the library code:
#include <LiquidCrystal.h>
// initialize the library with the numbers of the interface pins
LiquidCrystal lcd(12, 11, 5, 4, 3, 2);
void setup() {
   // set up the LCD's number of columns and rows: 
  lcd.begin(16, 2);
   // Print a message to the LCD.
   lcd.print("hello, world!");
}
void loop() {
   // set the cursor to column 0, line 1
   // Line 1 is the second row, because counting begins with 0
   lcd.setCursor(0, 1);
   // print the number of seconds since reset:
   lcd.print(millis()/1000);
}
                                           Change pin assignments to
                                           match wiring harness: 
                                           (8,9,10,11,12,13)
                                    Change to (20, 4)
```
#### Test the display

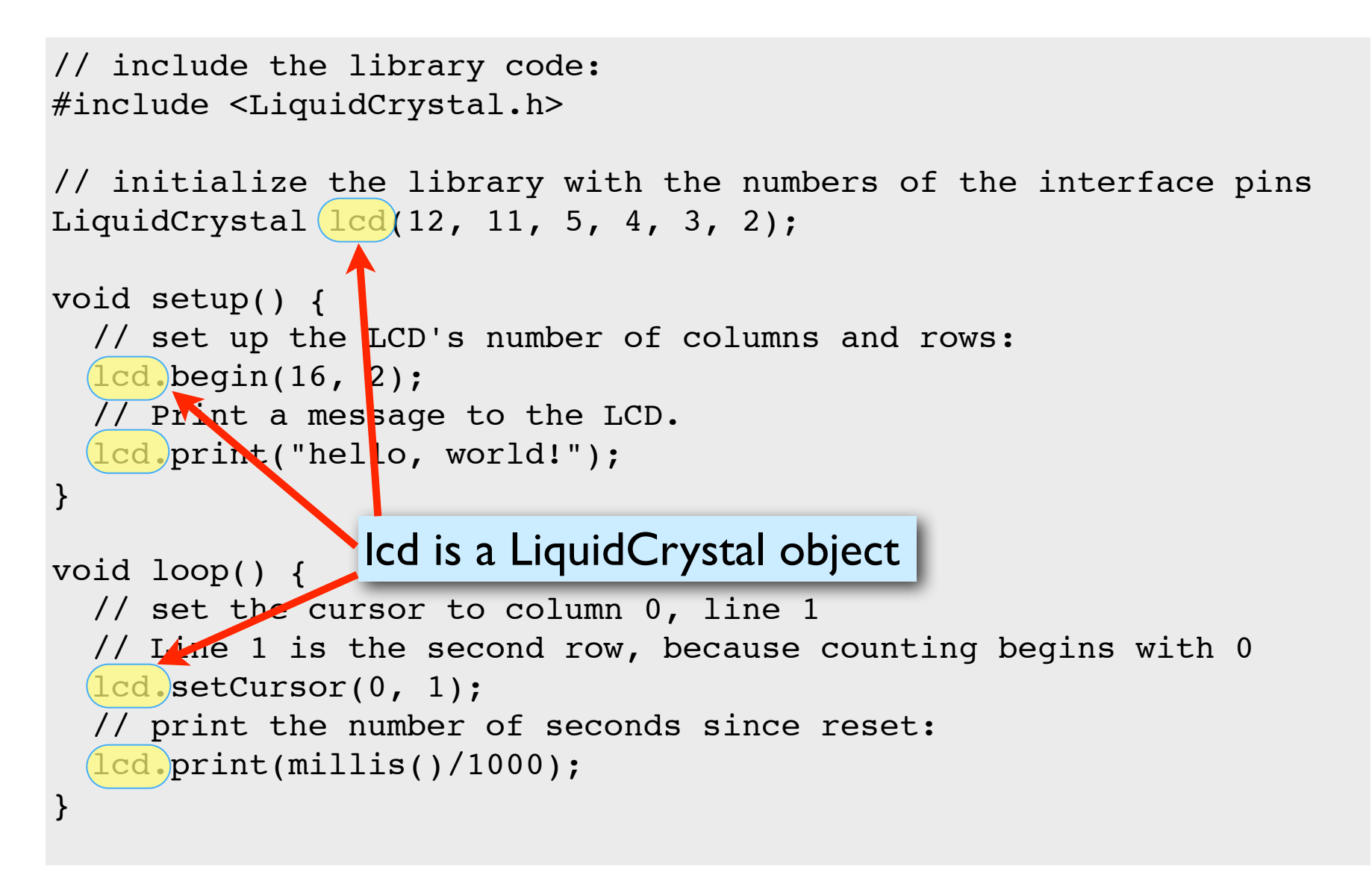

Arduino Programming Part 6: EAS 199B

#### Arduino code to write to the LCD panel

#### Include the LCD library

In the header: (outside and before setup) **#include <LiquidCrystal.h>**

#### Initialize the display by creating a LiquidCrystal object

Before using the display: **LiquidCrystal lcd(p1,p2,p3,p4,p5,p6); lcd.begin(20,4);**

#### Send characters in a two-step process

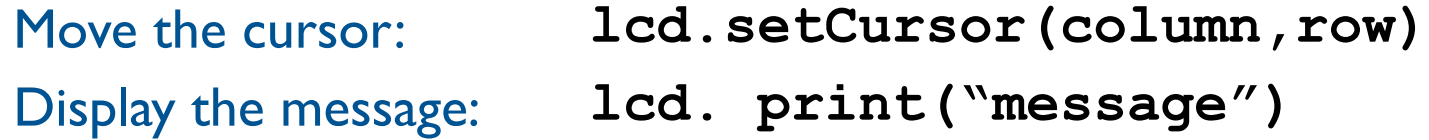

#### Character matrix on a  $4 \times 20$  display

Row and column indices begin with zero

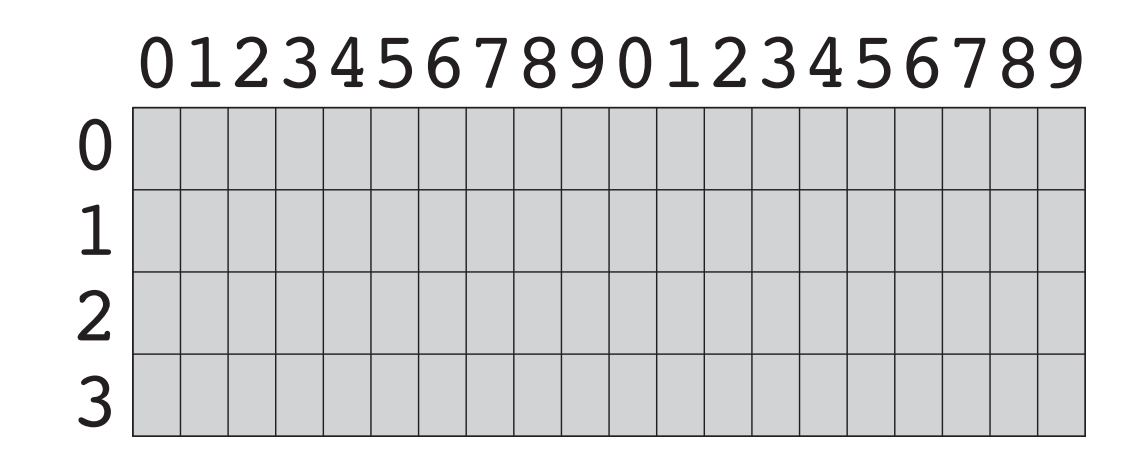

Character matrix on a  $4 \times 20$  display

Row and column indices begin with zero

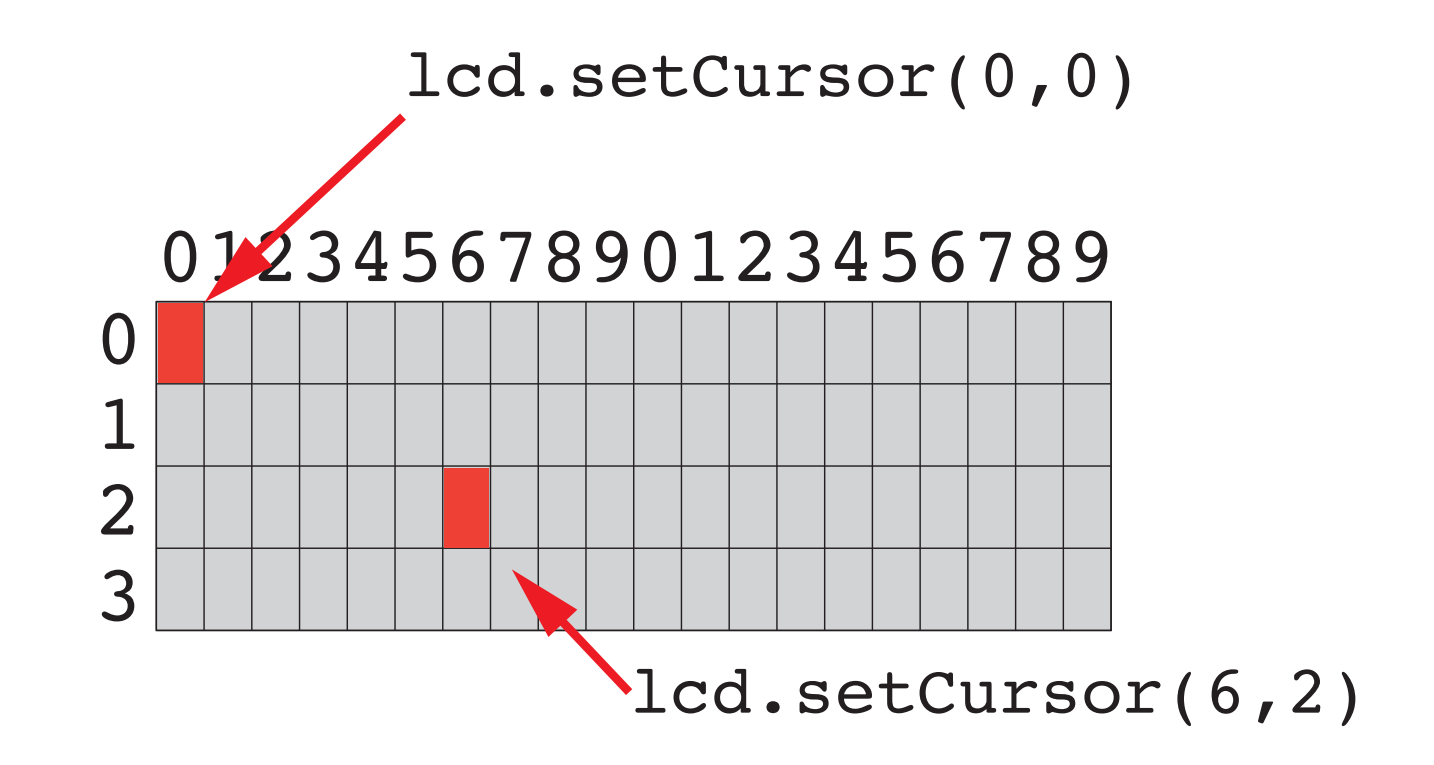

#### Display fish tank salinity

Modify the HelloWorld code to display the salinity

- ❖ "Salinity = " and "Average of " can be displayed once at the start
- ❖ x.xx and NNN values change, and are updated on the display.

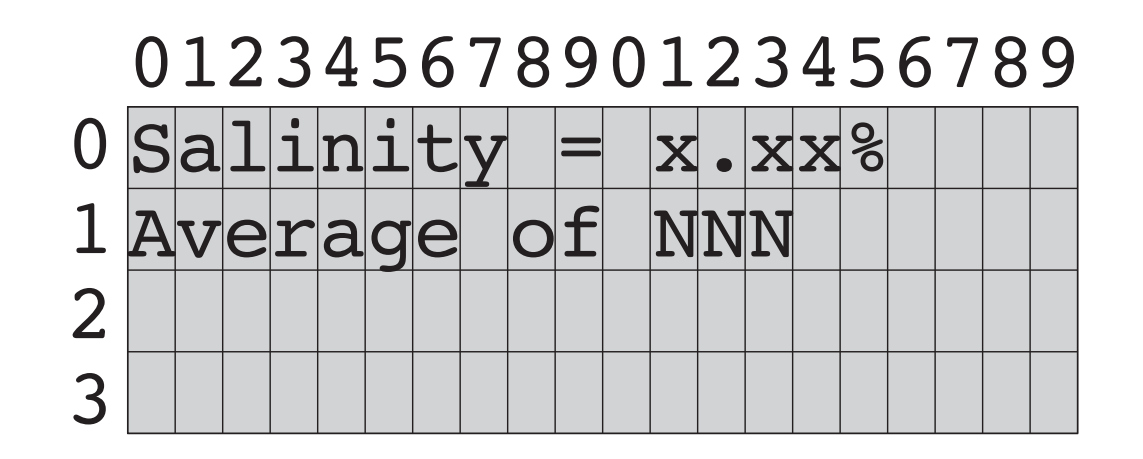

### Programming Paradigms

To think about styles of programming, we can organize programming languages into paradigms

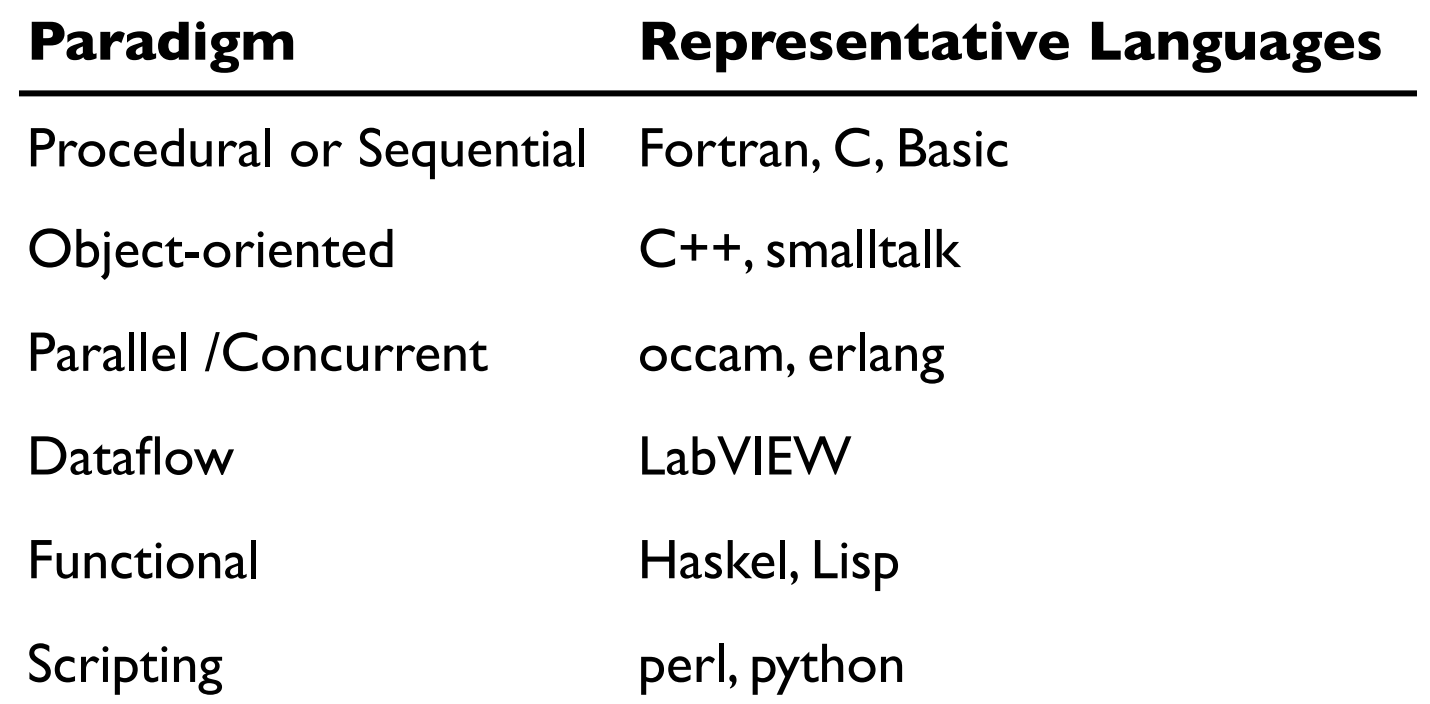

Note that many modern program languages have features of more than one paradigm

# Object-Oriented Programming (OOP)

#### As you might expect, *Objects* are central to OOP

- ❖ Objects have data
- ❖ Objects have methods (like functions)
- ❖ Objects can be assembled into other objects.

#### Arduino Programming

- ❖ Uses the object-oriented language C++
- ❖ Don't get carried away with the OOP on Arduino
	- ‣ Keep your Arduino programs from becoming too complex
	- $\triangleright$  Basic structure of code, with setup() and loop() is sequential
- ❖ Libraries for the Serial Monitor and LCD output use OOP
	- ‣ Know enough OOP to use existing libraries
	- ‣ OOP can be handy when programming with new types of sensors

# OOP in the LCD library code

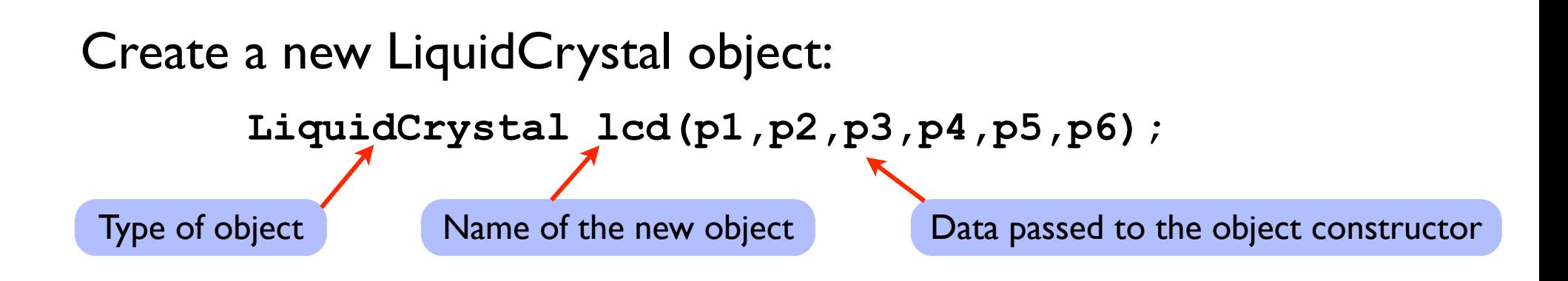

When a new object is created, the data passed to the constructor is *stored in* the object. Thus, whenever we use the variable lcd again in the program, the lcd object "knows" that it is connected to  $p1$ ,  $p2$ , ..., p6.

# OOP in the LCD library code

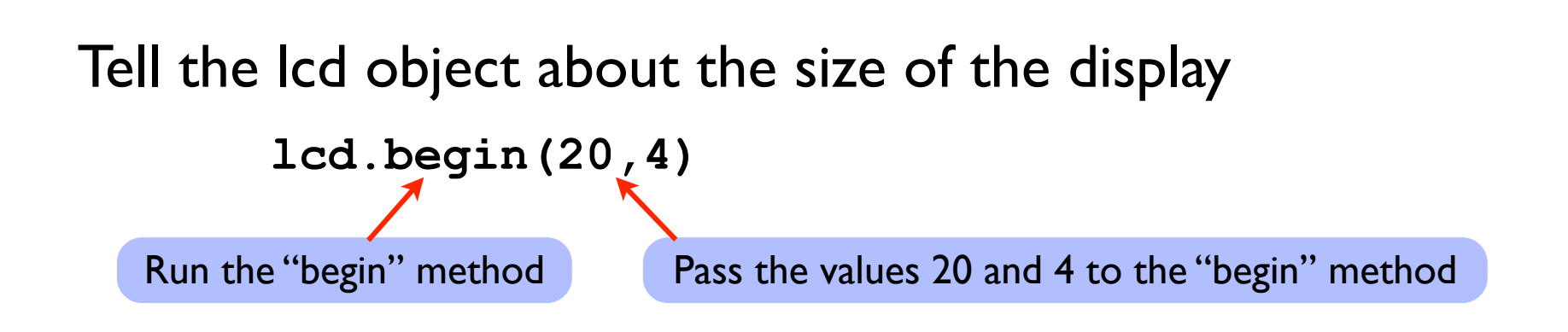

#### Objects have data and methods

- ❖ Data are values associated with a particular "instance" of an object
- ❖ Some data may be "public". Programmers can view or change public data.
- ❖ Some data may be "private", and therefore unavailable to programmers.
- ❖ Methods are functions that an object knows how to perform
	- ‣ Methods can return values
	- ▶ Methods can change public data
	- ‣ Methods can perform computations and interact with the environment (sensors)

# OOP in the LCD library code

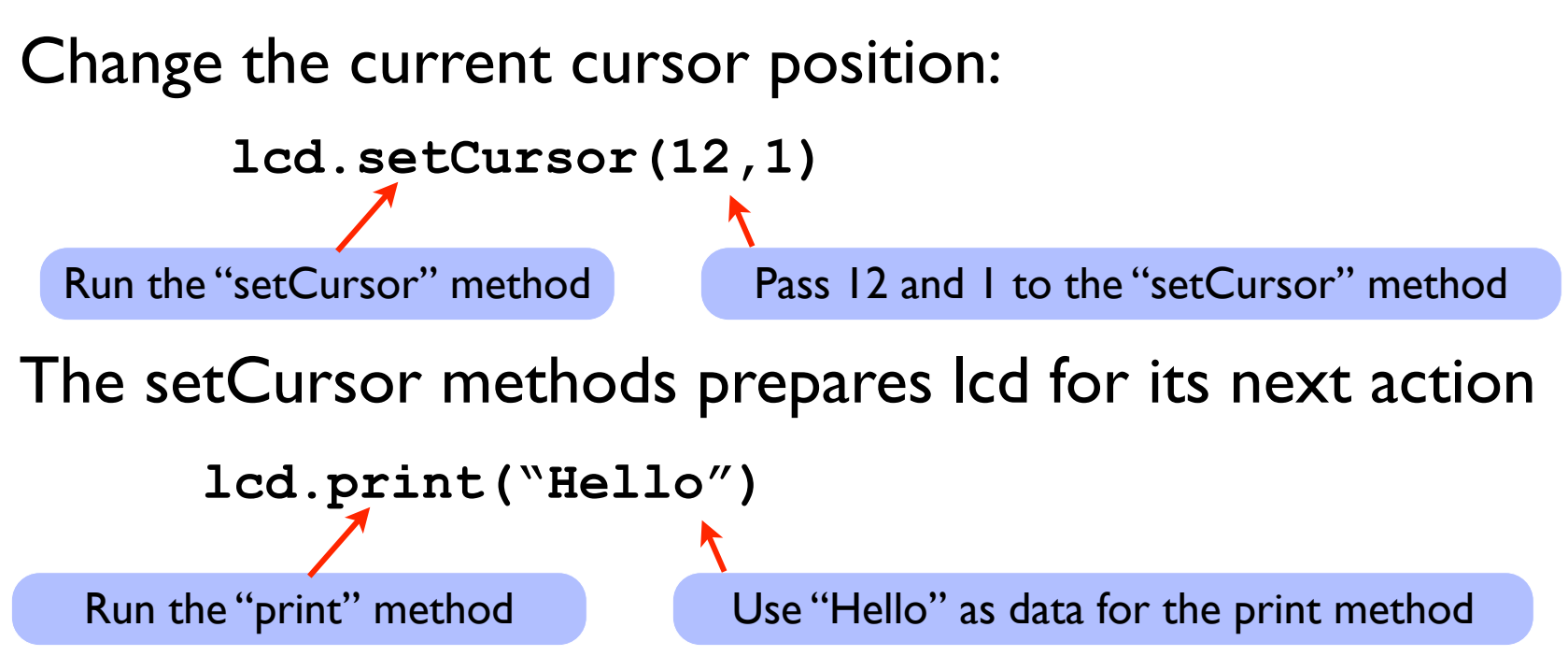

lcd.print(...) works because the lcd object "knows" about its current position (from setCursor), the size of the display (from begin), and from the pin assignments from the constructor. When the lcd.print() method runs, it unleashes action that is constrained by data stored in the object.